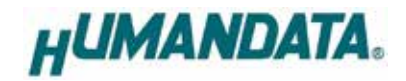

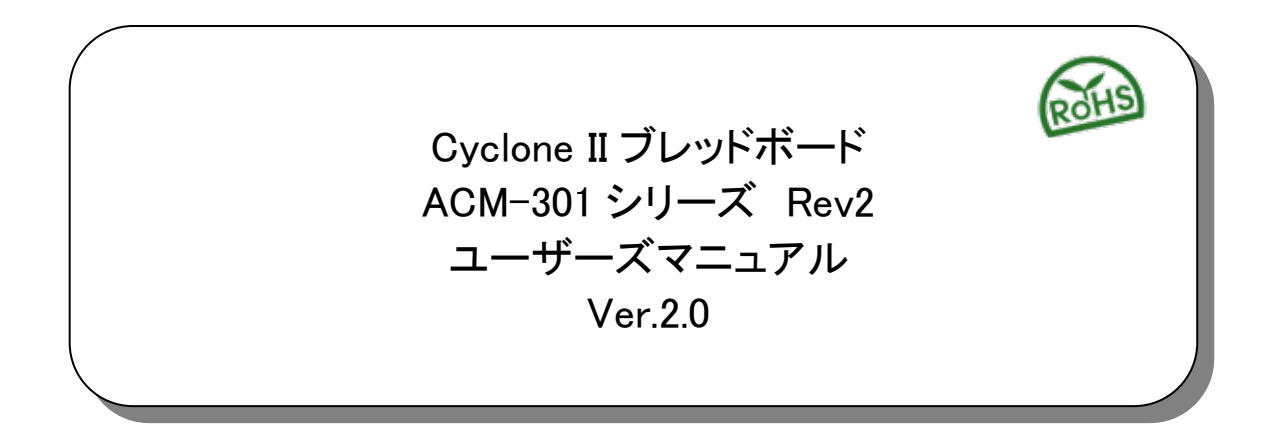

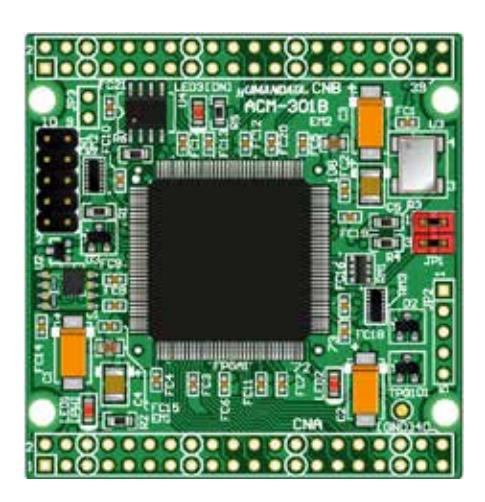

ヒューマンデータ

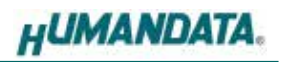

目次

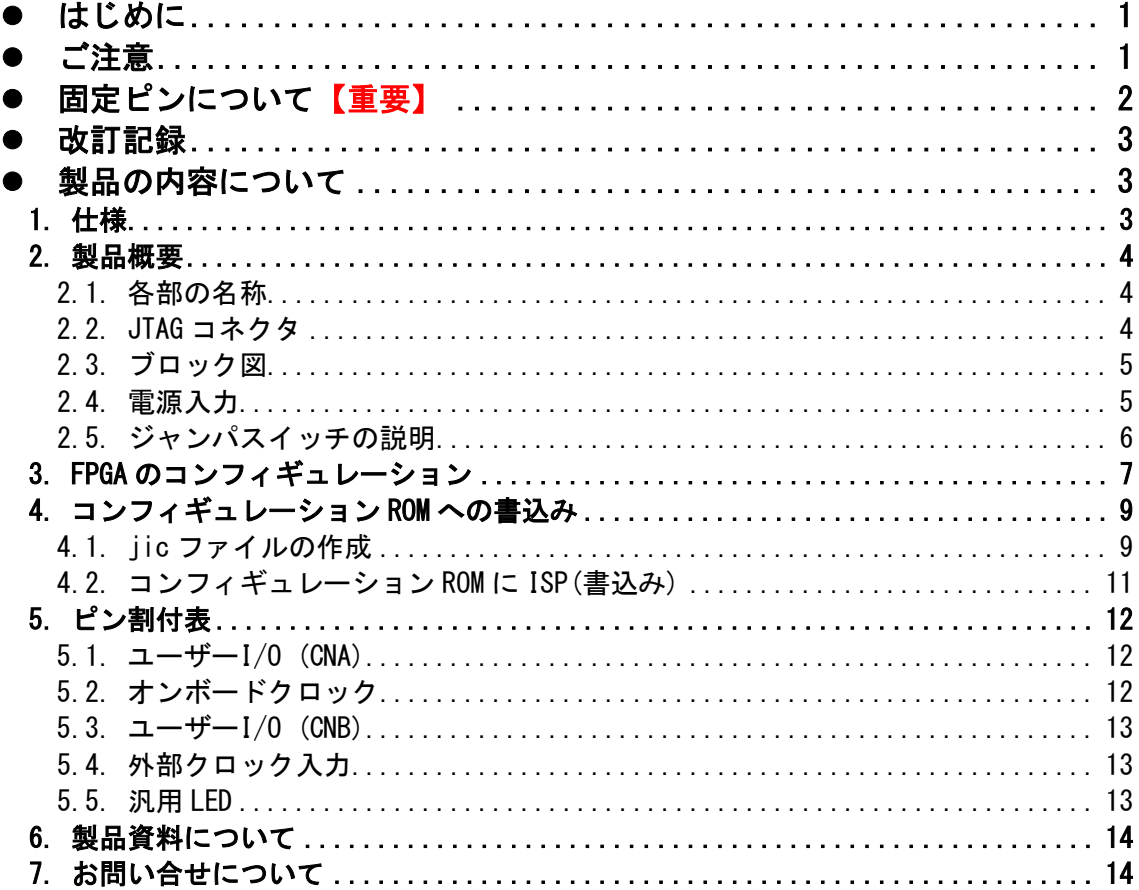

## <span id="page-3-0"></span>● はじめに

この度は、CycloneⅡブレッドボード/ACM-301 シリーズをお買い上げいただきまし て誠にありがとうございます。

ACM-301 シリーズは、Intel 社の高性能 FPGA である Cyclone Ⅱ を用いた評価用ボー ドで、電源回路、リセット回路、クロック回路、コンフィギュレーション回路などを 装備した、使いやすいボードになっています。

どうぞご活用ください。

<span id="page-3-1"></span>ご注意

|    | 本製品には、民生用の一般電子部品が使用されています。<br>宇宙、航空、医療、原子力等、各種安全装置など人命、事故にかかわる<br>特別な品質、信頼性が要求される用途でのご使用はご遠慮ください。 |
|----|---------------------------------------------------------------------------------------------------|
|    | 水中、高湿度の場所での使用はご遠慮ください。                                                                            |
| 禁止 | 腐食性ガス、可燃性ガス等引火性のガスのあるところでの<br>3                                                                   |
|    | 使用はご遠慮ください。                                                                                       |
|    | 基板表面に他の金属が接触した状態で電源を入れないでください。                                                                    |
|    | 定格を越える電圧を加えないでください。<br>5                                                                          |

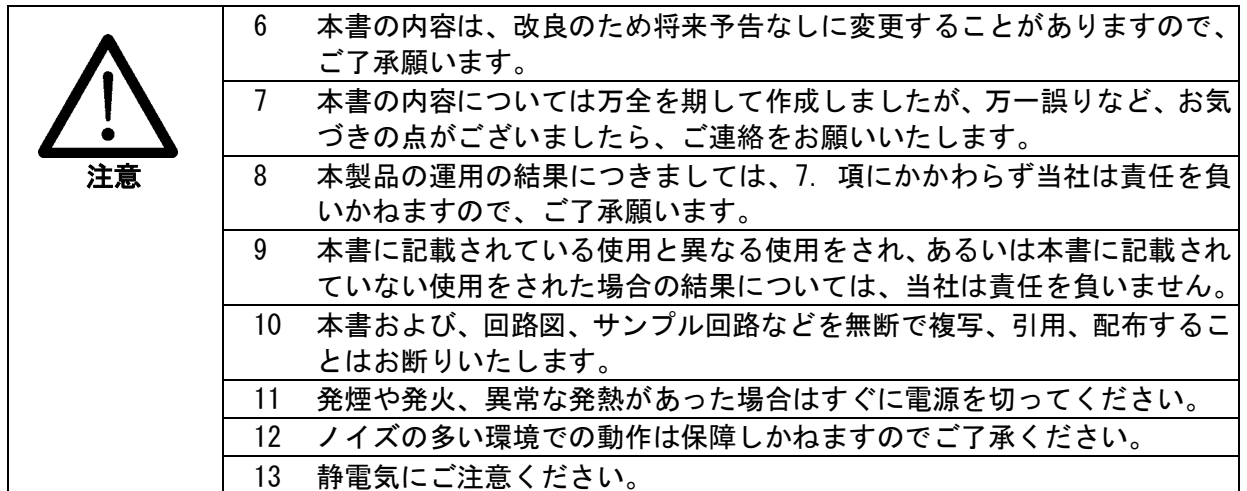

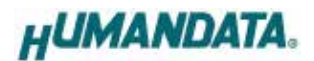

## <span id="page-4-0"></span>● 固定ピンについて【重要】

下記のピンが GND または VCCINT(1.2V)に固定されています。デバイスによっては、 ダミー入力として他に使わないようにする必要があります。

EP2C8 では GND や VCCINT になっているものの、より小さなデバイスでは I/O として 割り付けられているためです。

固定ピン一覧

 GND 27, 80 VCCINT 26, 81

ダミー入力とする方法によらず未使用ピンを全て入力とすることもできます。

#### Quartus の Device Option により設定できます。

[Assignments]→[Device]→[Device&Pin Options]→[Unused Pins]→ [As inputs tri-stated]に設定してください。

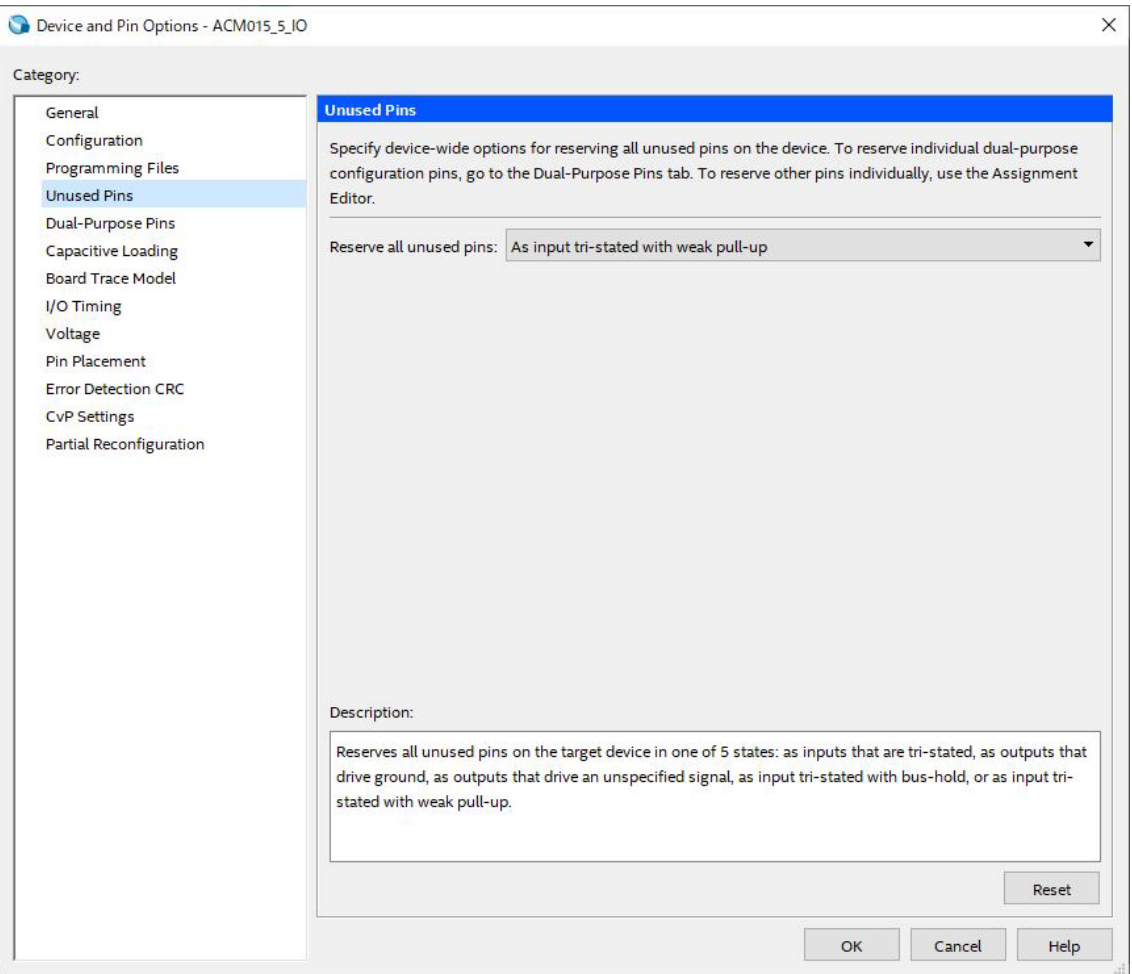

## <span id="page-5-0"></span>改訂記録

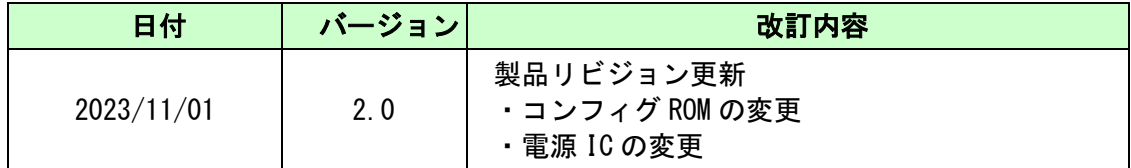

### <span id="page-5-1"></span>● 製品の内容について

本パッケージには、以下のものが含まれています。万一、不足などがございました ら、弊社宛にご連絡ください。

FPGA ブレッドボード ACM-301 シリーズ 1 **付属品** $1 and 1 and 1 and 1 and 1 and 1 and 1 and 1 and 1 and 1 and 1 and 1 and 1 and 1 and 1 and 1 and 1 and 1 and 1 and 1 and 1 and 1 and 1 and 1 and 1 and 1 and 1 and 1 and 1 and 1 and 1 and 1 and 1 and 1 and 1 and 1 a$ ユーザー登録はがき カランド しゅうしょう しゅうしょく しゅうしょく

マニュアルなどは付属していません。製品の資料ページからダウンロードして下さい。

### <span id="page-5-2"></span>1. 仕様

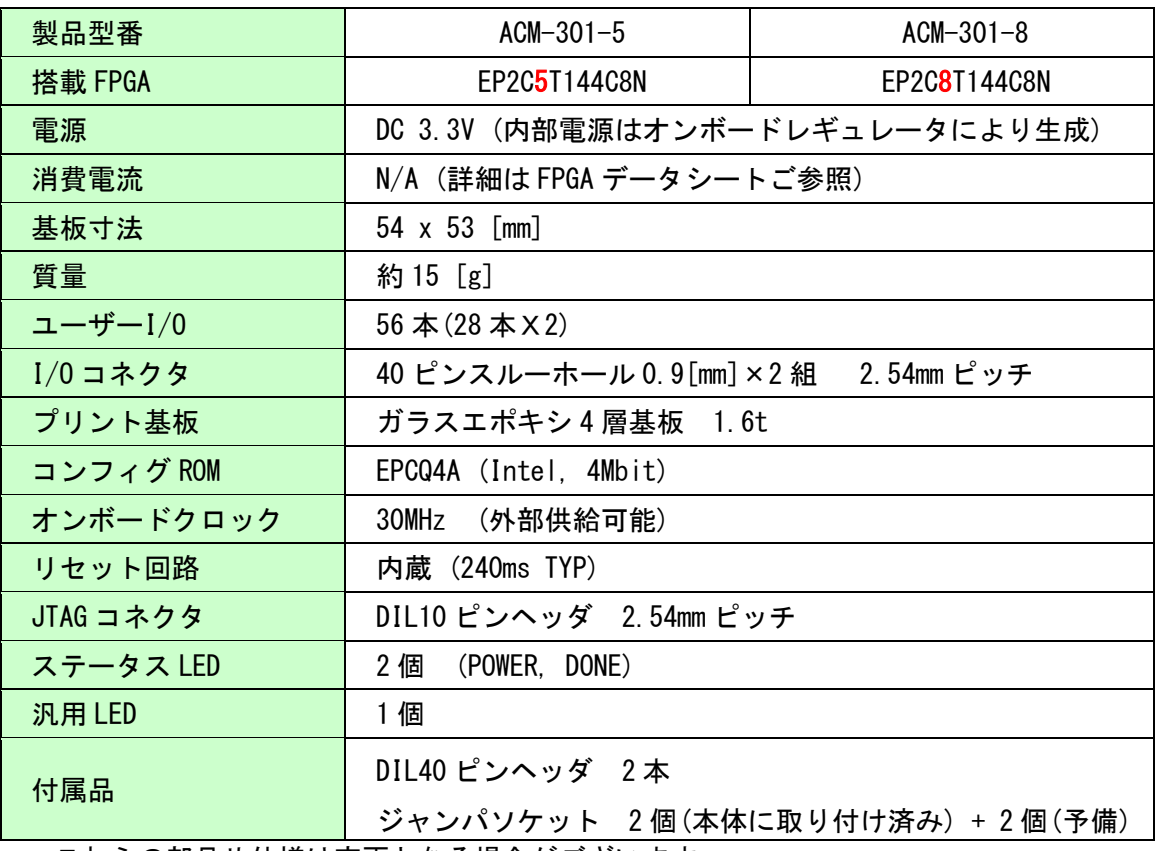

\* これらの部品や仕様は変更となる場合がございます

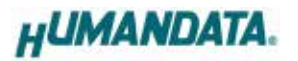

### <span id="page-6-0"></span>2. 製品概要

#### <span id="page-6-1"></span>2.1. 各部の名称

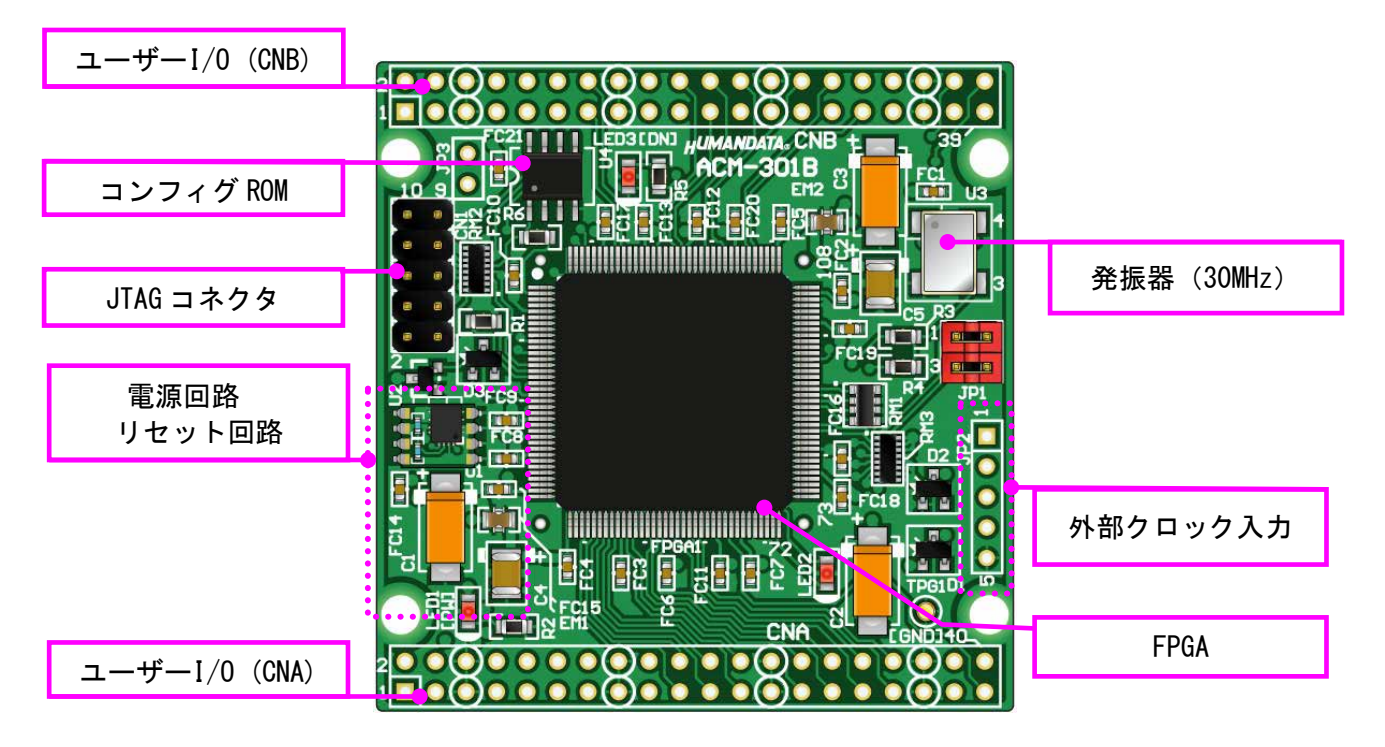

部品面

#### <span id="page-6-2"></span>2.2. JTAG コネクタ

FPGA へのコンフィギュレーション時に使用します。 ピン配置は次表のとおりです。

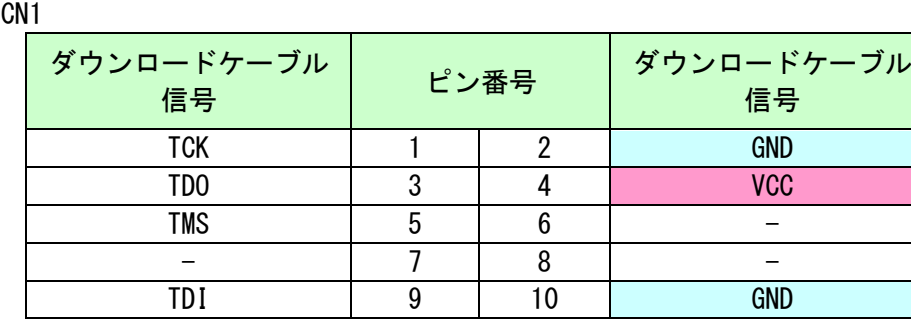

#### 注意

ダウンロードケーブルを接続する場合は、逆差しにご注意ください。

<span id="page-7-0"></span>2.3. ブロック図

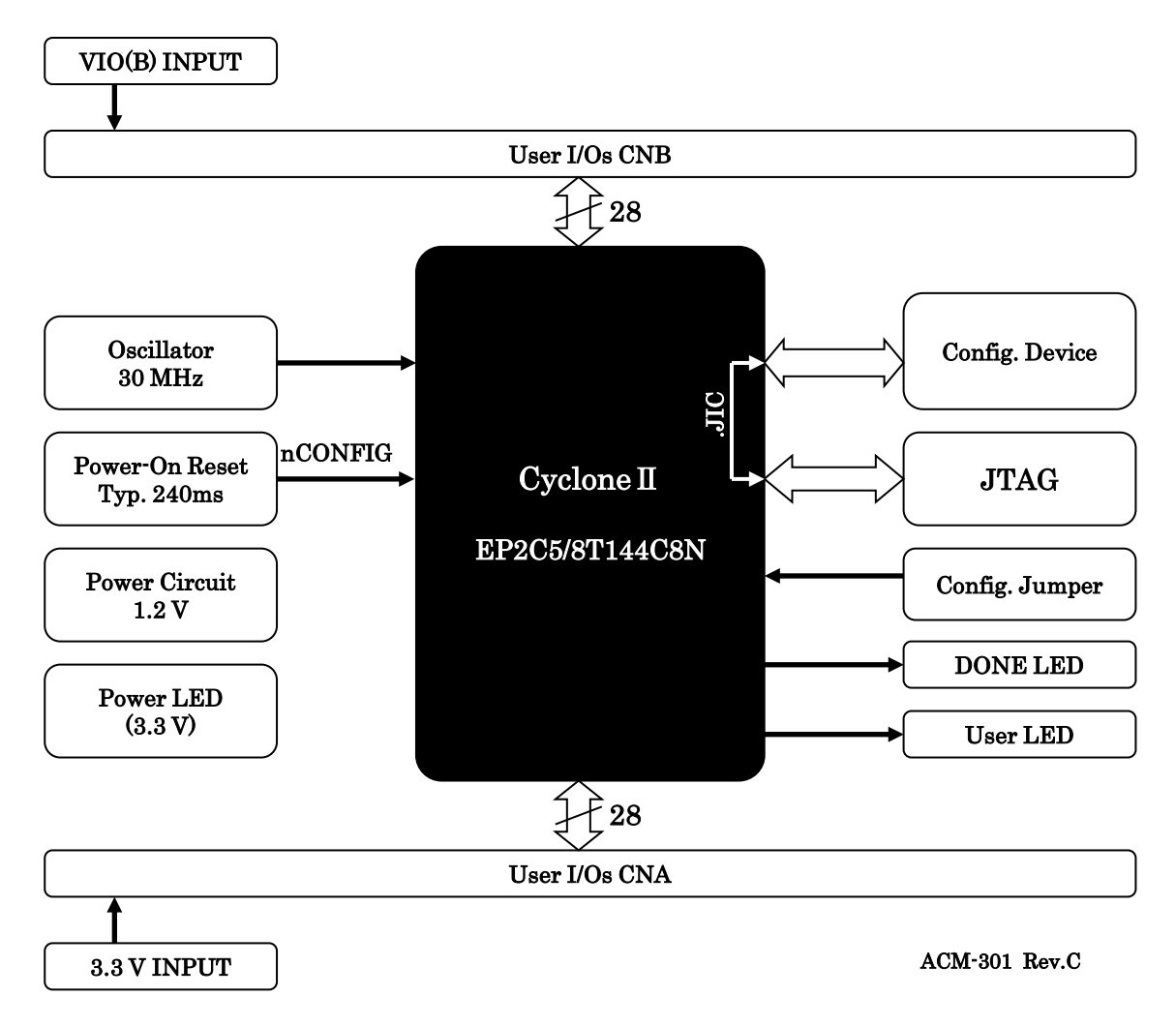

#### <span id="page-7-1"></span>2.4. 電源入力

本ボードは、DC 3.3V単一電源で動作します。 外部から供給する 3.3V 電源は充分安定して、充分な余裕のあるものをご用意ください。

#### メモ

電源は CNA、CNB から太い配線で供給してください。GND はすべて接続して下さい。

### <span id="page-8-0"></span>2.5. ジャンパスイッチの説明

JP1 は FPGA のコンフィギュレーションモードピン(MSEL0,MSEL1)を設定します。 コンフィグ ROM へのデータ書込や、電源投入時に ROM から FPGA をコンフィギュレーション するには AS モードに設定してください。

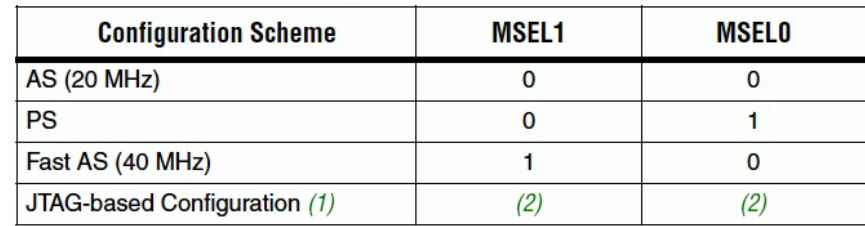

Notes to Table 13-1:

(1) JTAG-based configuration takes precedence over other configuration schemes, which means MSEL pin settings are ignored.

(2) Do not leave the MSEL pins floating; connect them to  $V_{\text{CCIO}}$  or ground. These pins support the non-JTAG configuration scheme used in production. If you are only using JTAG configuration, you should connect the MSEL pins to ground.

(Intel 社データシートより)

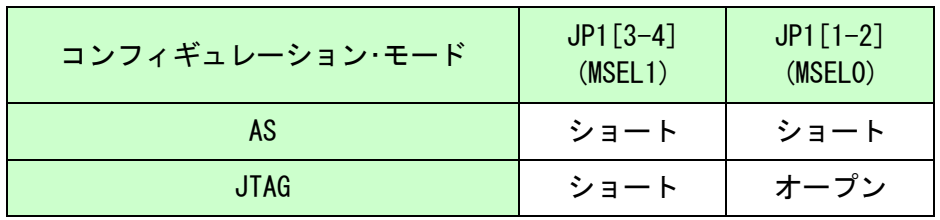

◆コンフィグ ROM 使用時 (出荷時設定)

1-2 間: ショート (MSEL0=0) 3-4 間: ショート (MSEL1=0)

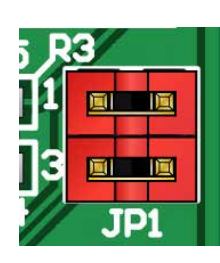

◆JTAG 使用時

1-2 間: オープン (MSEL0=1) 3-4 間: ショート (MSEL1=0)

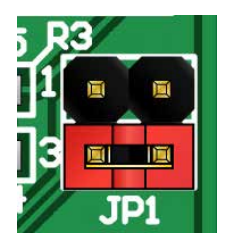

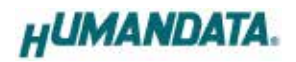

## <span id="page-9-0"></span>3. FPGA のコンフィギュレーション

▼ Quartus を起動し【Programmer】をクリックします

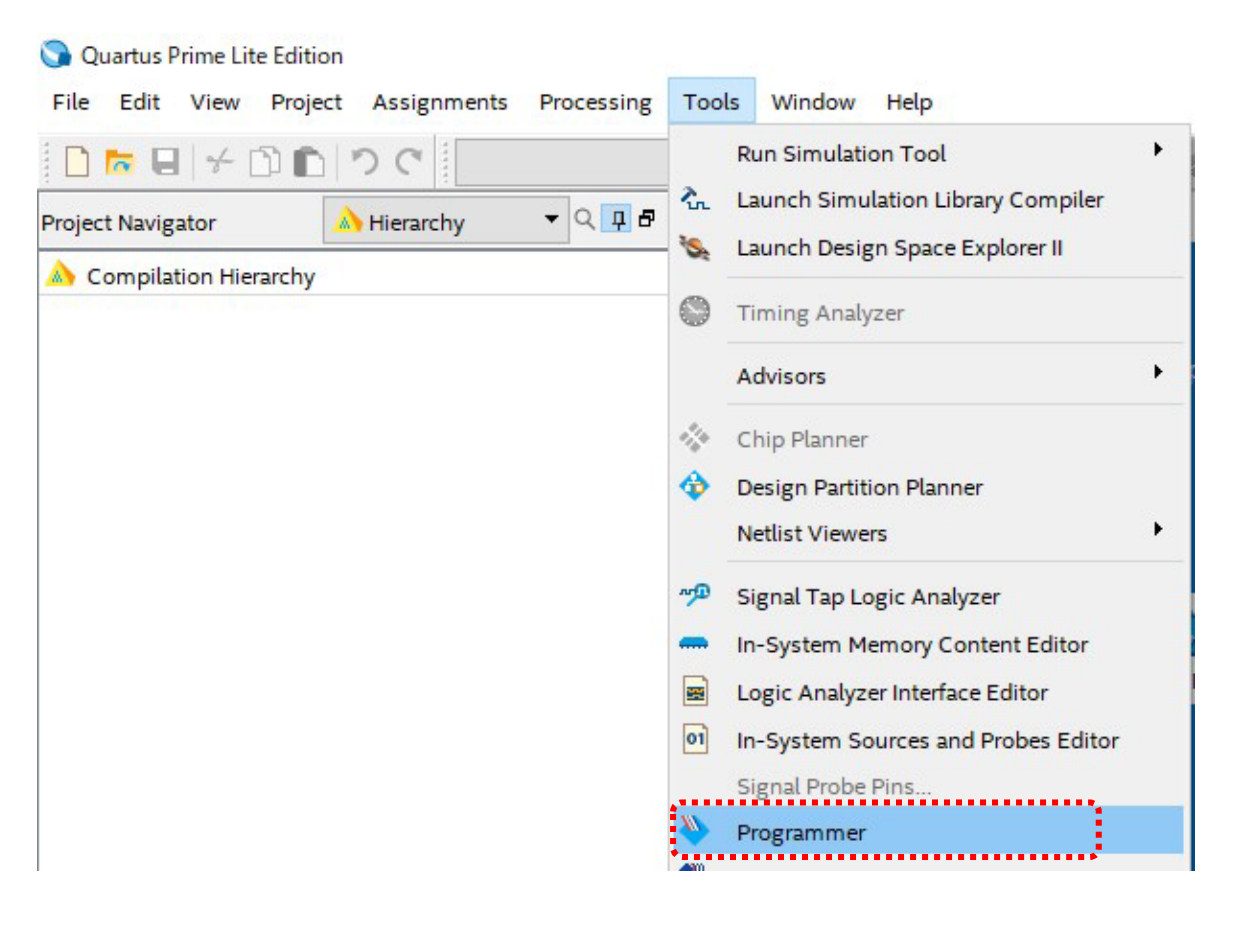

【Auto Detect】をクリックします ファイル名が【none】になっているので【none】をダブルクリックし、コンフィギュレー ションするファイルを指定します (sof ファイル)

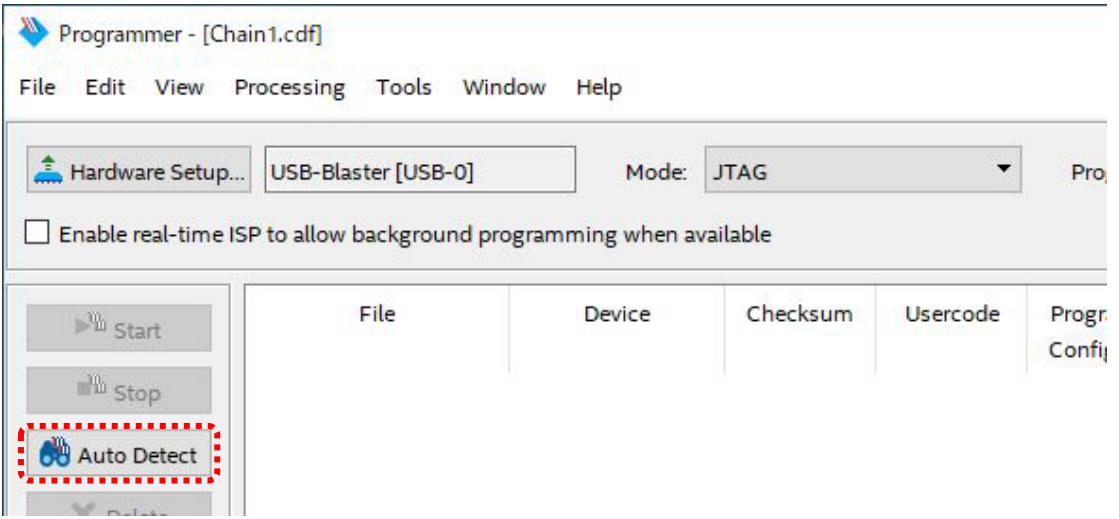

ACM-301 (Ver. 2.0)

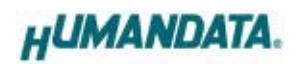

▼ 【Program/Configure】にチェックを入れ【Start】をクリックします 正常にコンフィギュレーションが出来たのであれば LED3 が点灯します

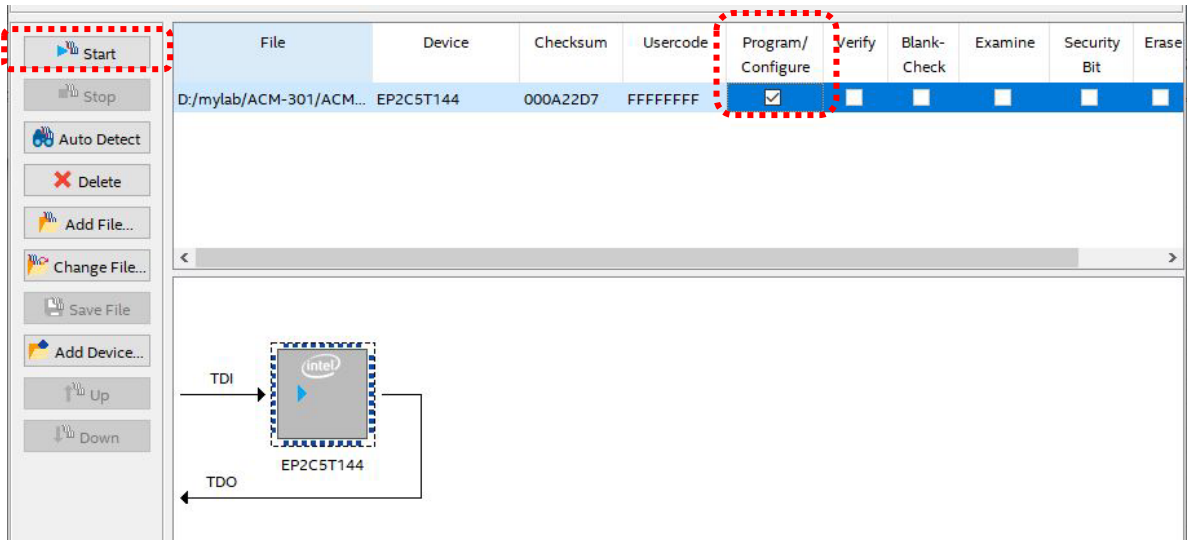

## <span id="page-11-0"></span>4. コンフィギュレーション ROM への書込み

ACM-301 にはコンフィギュレーション ROM (EPCQ4A) が実装されています。 コンフィギュレーション ROM 書込み(ISP)するためには、Quartus にて.jic ファイルを作成 する必要があります。

### <span id="page-11-1"></span>4.1. jic ファイルの作成

▼ Quartus を起動し【File -> Convert Programming Files】をクリックします

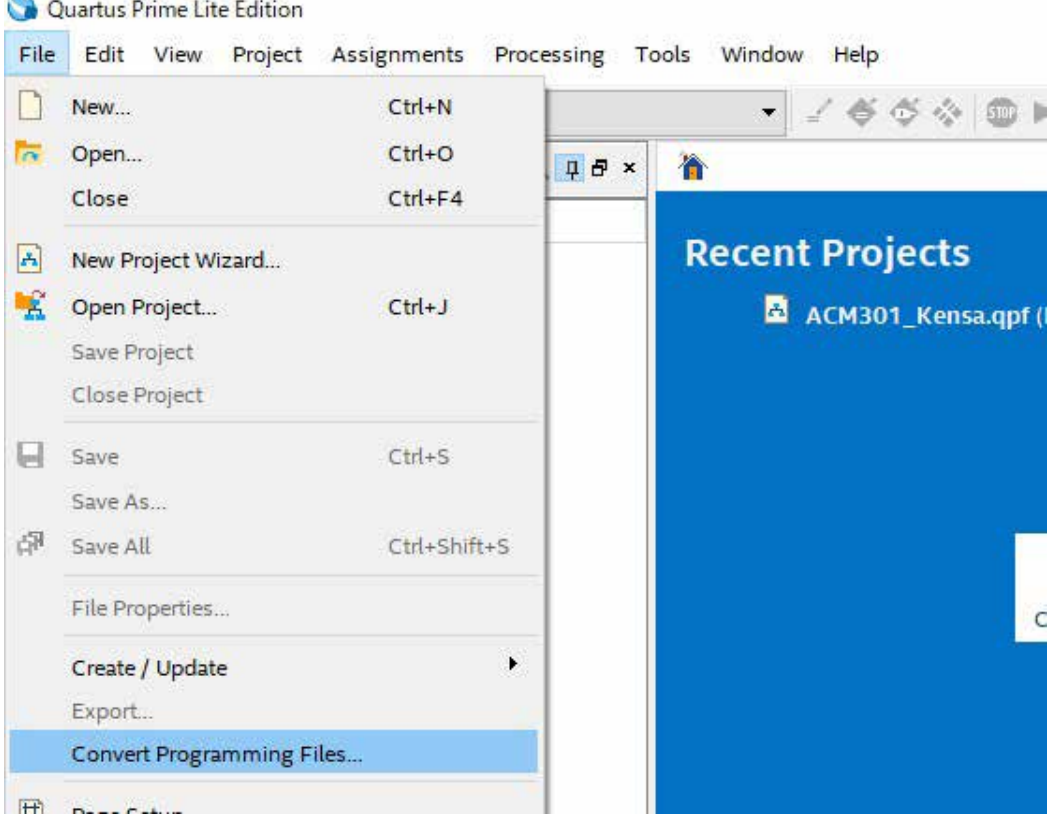

▼ 【File type】【File name】【Configuration device】を選択し【Memory Map File】 のチェックを外します

Programming file type: JTAG Indirect Configuration File (.jic) Configuration device: EPCQ4A File name: 任意

- ▼ 【Flash Loader】を選択し【Add Device…】をクリックしてください。お使いの機種 のデバイスを選択し【OK】をクリックします
- ▼ 次に【SOF Data】を選択し【Add Files…】をクリックし SOF データを割り当てます
- ▼ 【Generate】をクリックして jic ファイルを作成します

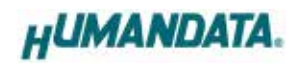

#### 以下に生成画面の例を示します。

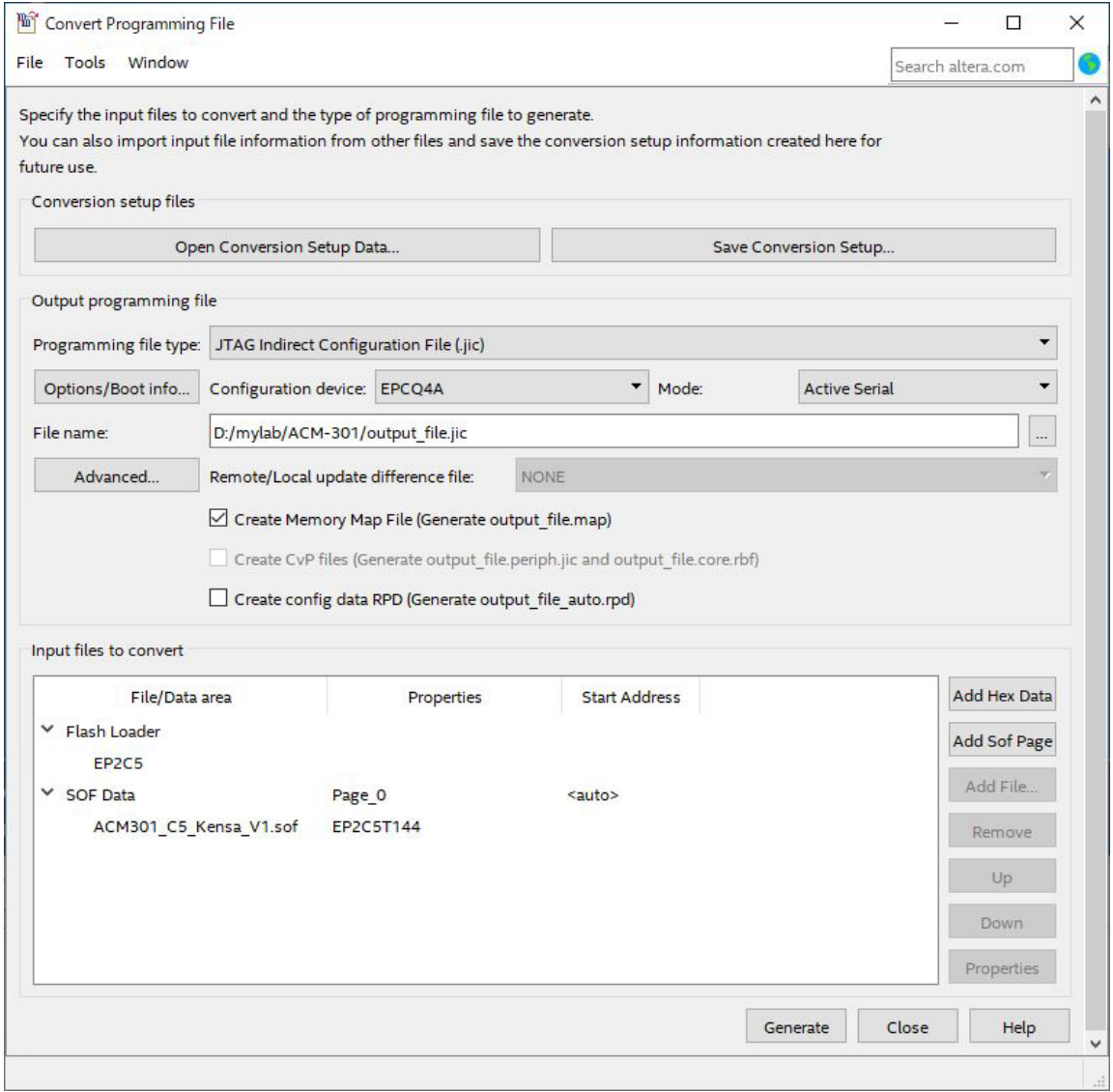

### <span id="page-13-0"></span>4.2. コンフィギュレーション ROM に ISP(書込み)

FPGA にコンフィギュレーションし動作の確認をしてから ROM に ISP してください。

- ▼ 【Auto Detect】をクリックし、前項で作成した.jic ファイルを指定します
- ▼ 【Program/Configure】と【Verify】にチェックをいれ【Start】をクリックします

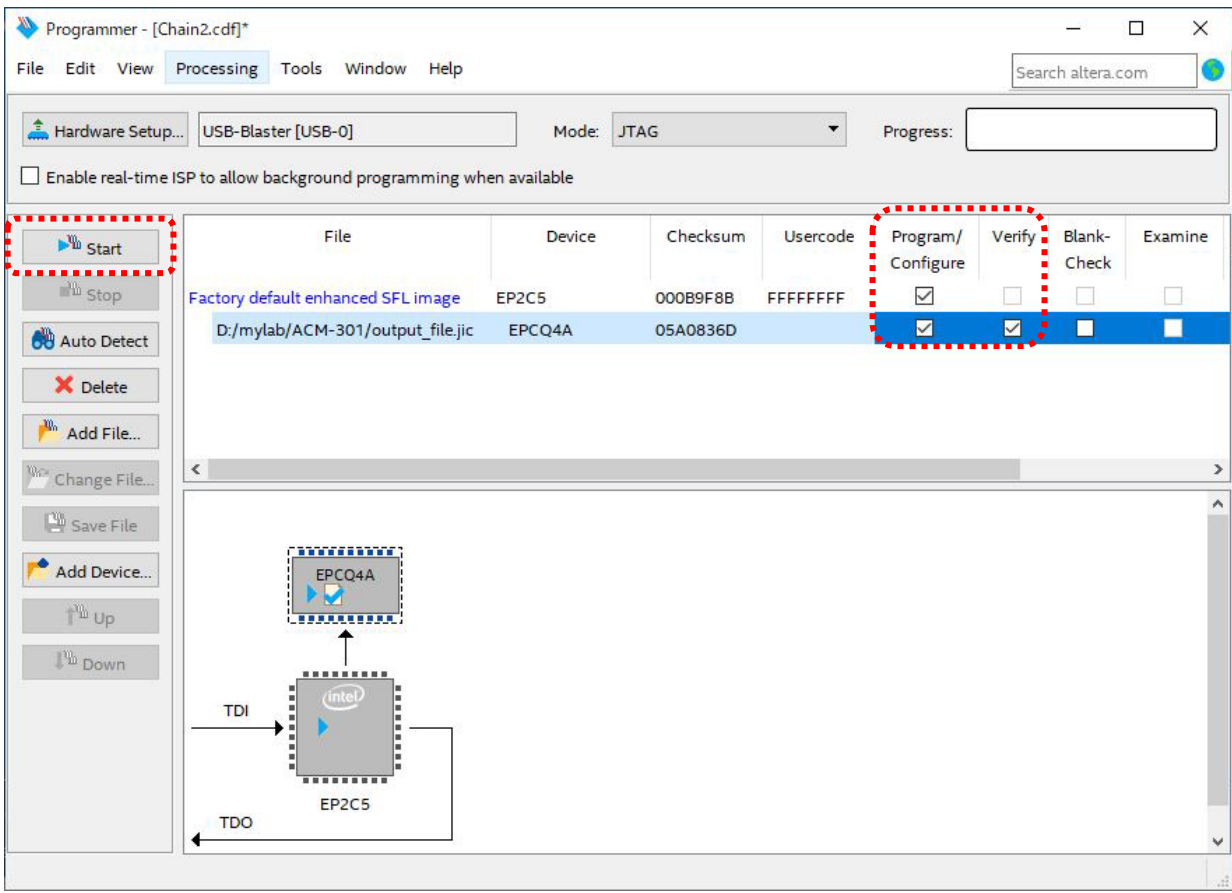

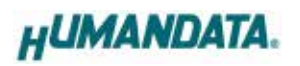

# <span id="page-14-0"></span>5. ピン割付表

### <span id="page-14-1"></span>5.1. ユーザーI/O (CNA)

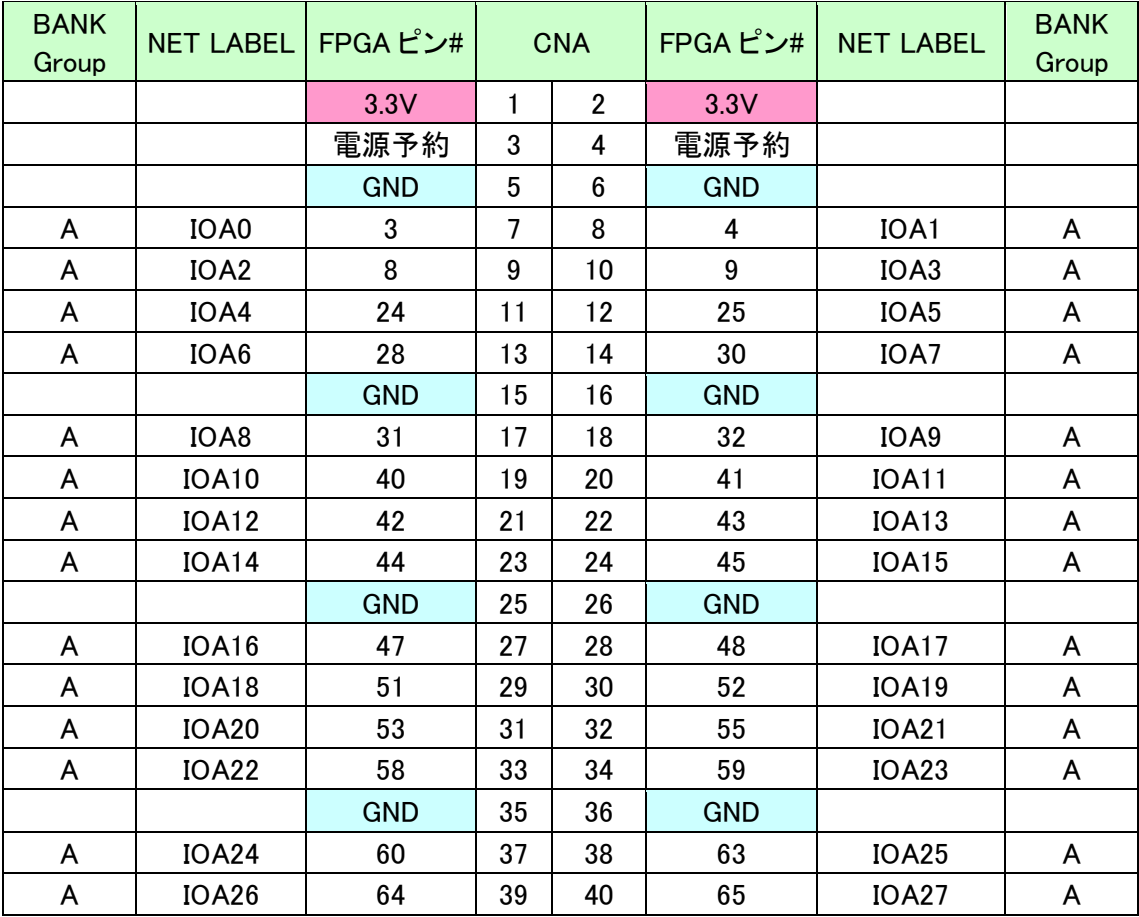

### <span id="page-14-2"></span>5.2. オンボードクロック

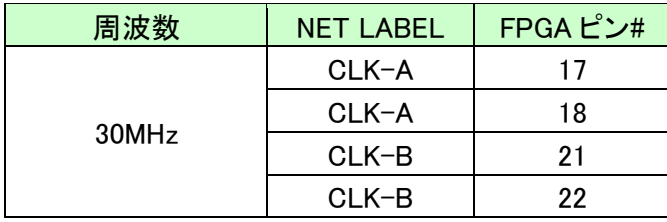

### <span id="page-15-0"></span>5.3. ユーザーI/O (CNB)

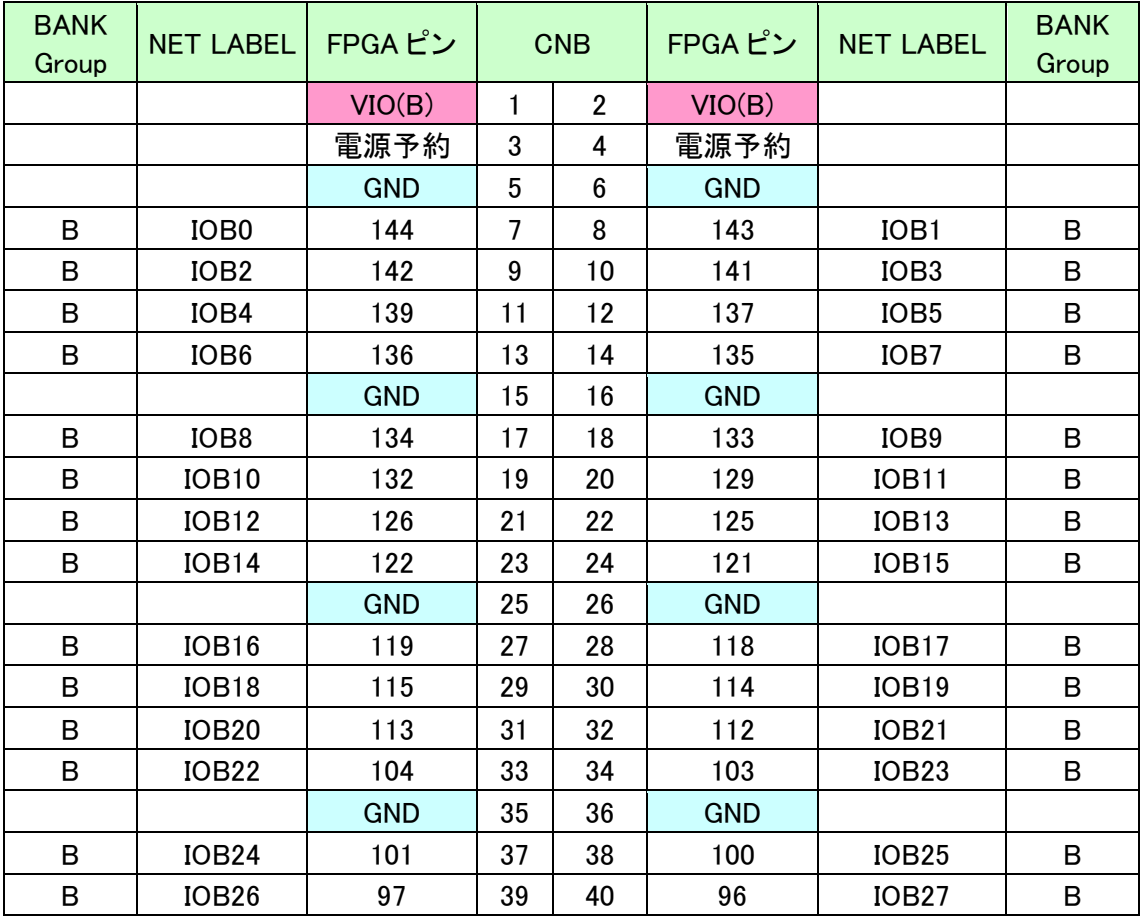

### <span id="page-15-1"></span>5.4. 外部クロック入力

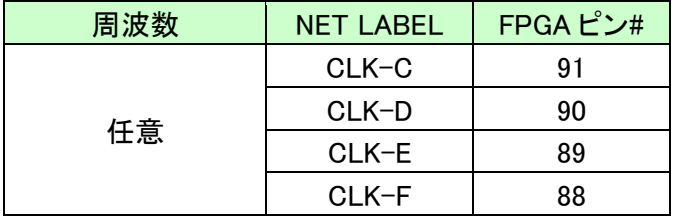

### <span id="page-15-2"></span>5.5. 汎用 LED

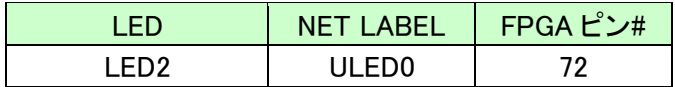

メモ

「Low」で点灯します。

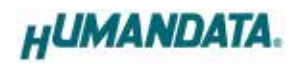

## <span id="page-16-0"></span>6. 製品資料について

改訂資料やその他参考資料は、必要に応じて各製品の資料ページに公開致します。

**https://www[.hdl.](http://www.hdl.co.jp/ftpdata/acm-023/index.html)co.jp/ftpdata/acm-301/index.html https://www.hdl.co.jp[/support\\_](http://www.hdl.co.jp/support_c.html)c.html**

- 回路図
- ピン割付表
- 外形図
- ネットリスト

...等

また下記サポートページも合わせてご活用ください。

**<https://www.hdl.co.jp/spc/>**

## <span id="page-16-1"></span>7. お問い合せについて

お問い合せ時は、製品型番とシリアル番号を添えて下さるようお願い致します。

e-mail の場合は、SPC2@hdl.co.jp へご連絡ください。

または、当社ホームページに設置のお問い合せフォームからお問い合せください。 技術的な内容にお電話でご対応するのは困難な場合がございます。可能な限りメールなど をご利用くださるようご協力をお願いいたします。

#### おことわり

当社では、開発ツールの使用方法や FPGA などのデバイスそのものについて、サポート外とさせ ていただいております。あらかじめご了承下さいませ。

CycloneⅡブレッドボード ACM-301 シリーズ Rev2 ユーザーズマニュアル

2023/11/01 Ver.2.0

### 有限会社ヒューマンデータ

〒567-0034 大阪府茨木市中穂積1-2-10 茨木ビル TEL : 072-620-2002 FAX : 072-620-2003 URL : https://www.hdl.co.jp (Japan) https://www2.hdl.co.jp/en/ (Global)